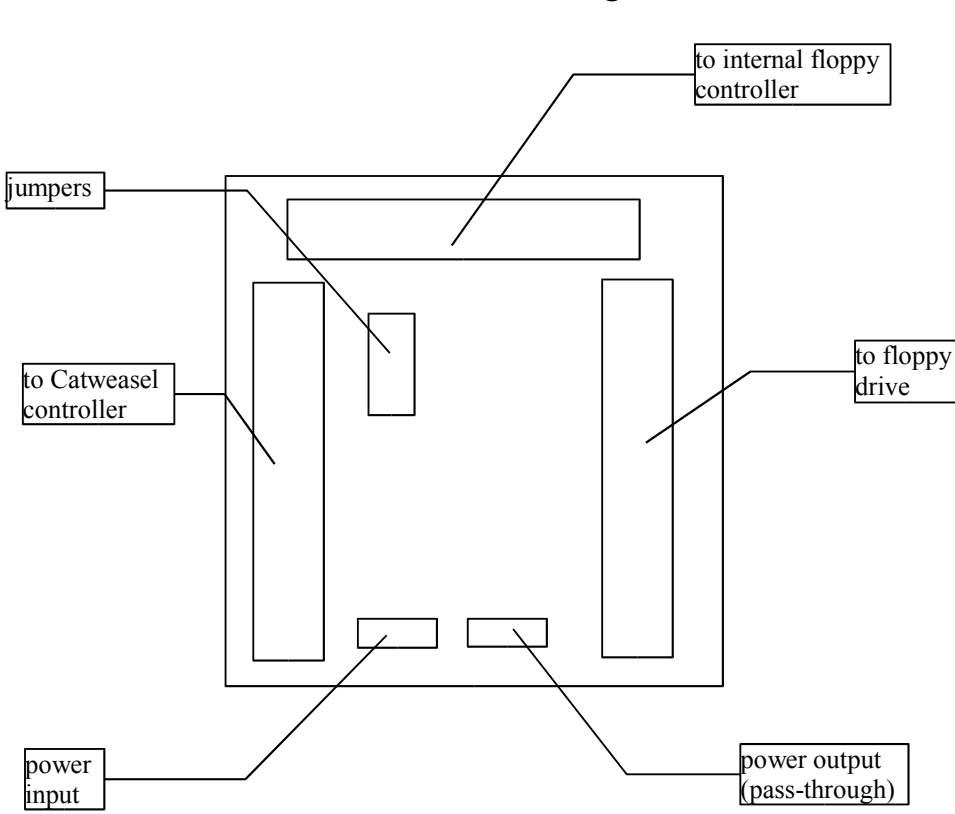

Kylwalda - the Catweasel bootadapter installation guide

Please connect the adapter as shown in the figure above. If you don't have a Catweasel controller (i.e. want to use the adapter just as an interface for using a PC drive inside the Amiga), leave the connector "to Catweasel controller" unused and choose the correct jumper settings. Mind the correct orientation of the cables, there are marks on the blue connectors that show pin 1.

Only use the short 34-pin cable to connect the floppy drive. Correct function is not guaranteed if you're using a longer cable!

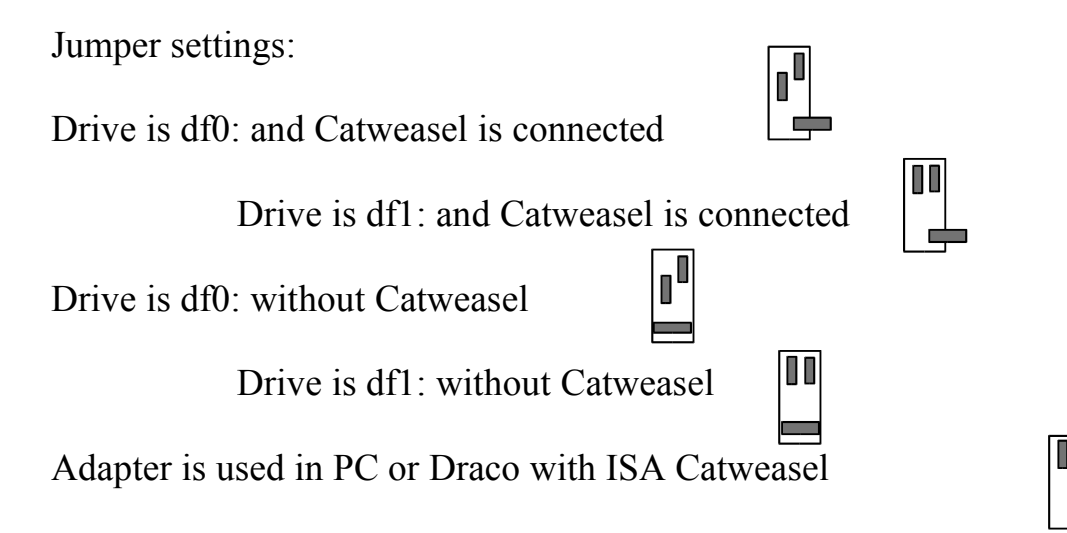

## USING THE ADAPTER

If you're using the adapter without the Catweasel controller, the drive attached to it will be a 880KB drive (i.e. a standard Amiga DD drive). It works just like you expect every Amiga diskdrive to work: The diskchange will be recognised properly by the system, the drive clicks when no disk is inserted, and even "low-level"-programs that do not access the drive through the OS cannot determine if the drive used is a real Amiga DD drive or a PC drive connected through Kylwalda. Being different from common interfaces, Kylwalda also fixes the "Ready-bug", that means that programs like XCopy, copy protected games and Euro-style demos (trackloaders) will work.

## USAGE WITH CATWEASEL CONTROLLER

After cold booting the system, the internal floppy controller will access the drive as an Amiga DD drive. You can use the drive as described in the section above, even boot from it. Even with the Catweasel connected, the internal controller can only access DD disks in this drive. As soon as you mount a Catweasel drive, the Catweasel will take control of the drive and "tell" the internal controller that the drive is still there, but the disk has been removed. This way, no software patches have to be installed, because if there's no disk in the drive, the controller won't attempt to access it. Even if tried, Kylwalda wouldn't pass these commands through to the drive. After the Catweasel drive has been mounted, you see two different drives on the workbench screen, that are even connected to two different floppy controllers: Physically, it's only one drive that can be passed dynamically between the two controllers. A tool to "give the drive back" to the internal controller can be found in our mailbox [...] or our website [...]. Since the internal controller of the Amiga can't do anything that the Catweasel can't do, these tools are not necessary for the use of Kylwalda and are therefore not shipped with it on disk.

## CONFIGURATION EXAMPLES

\* one drive in system, available as df0: and unit 0 of the Catweasel:

Choose jumper setting (1)

Connector A to Catweasel cable "before the twist"

Connector B to Floppy cable of internal controller that would be connected to df0: otherwise.

Connector C to the diskdrive.

In this case, the connector "after the twist" on the Catweasel cable can be used either to connect a second diskdrive directly, or use a second Kylwalda (see config expample 3)

\* One drive in system, available as df0: and unit 1 of the Catweasel:

Choose jumper setting (1)

Connector A to Catweasel cable "after the twist in the cable"

Connector B to internal floppy cable that would be connectoed to df0: otherwise.

Connector C to diskdrive.

In this case, the connector "before the twist" on the Catweasel cable can be used either to connect a second drive directly, or use a second Kylwalda (see config example 3)

\* One drive in system, available as df1: and unit 1 of the Catweasel:

(only possible in A2000/3000/4000)

Choose jumper setting (2), set jumper for df1: on the mainboard of the Amiga,

Connector A to Catweasel cable "after the twist"

Connector B to internal cable that would be connected to df1: otherwise.

Connector C to diskdrive

In this case, the connector "before the twist" on the Catweasel cable can be used to either connect a second drive directly, or use a second Kylwalda.

In no case the diskdrive may be modified. Only standard PC diskdrives that are configured to be "select 1" drives are supported. The diskchange signal must be on pin 34. If these details are too technical for you, it's enough to know that this is the standard configuration of today's drives. Most drives don't even have jumpers any more, so you can't get it wrong. HD drives that have been modified for use with the Amiga, real Amiga DD drives or other non-PC drives cannot be used with Kylwalda.